**SONY.** 

4-531-548-**11**(1) (SR)

# Digitalni HD kamkorder

## Uputstvo za upotrebu

[Početni koraci](#page-5-0)

[Snimanje/Reprodukovanje](#page-10-0)

[Čuvanje slika](#page-15-0)

[Prilagođavanje kamkordera](#page-22-0)

[Ostalo](#page-23-0)

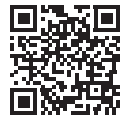

Pogledajte i veb-sajt: **<http://www.sony.net/SonyInfo/Support/>**

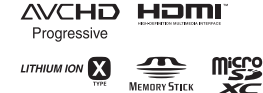

 $\blacksquare$ 

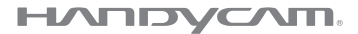

HDR-CX240/CX240E/PJ240/PJ240E/PJ270/PJ270E/PJ275

# <span id="page-1-0"></span>Prvo pročitajte ovo

Pre upotrebe jedinice, pažljivo pročitajte ovaj priručnik i zadržite ga radi budućeg korišćenja.

### Podaci o vašem uređaju

Broj modela i serijski broj se nalaze na donjoj strani kamkordera. Upišite serijski broj u predviđeni prostor u nastavku. Navedite ove brojeve svaki put kada pozovete Sony prodavca povodom ovog proizvoda.

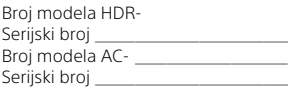

## UPOZORENJE

**Da biste umanjili rizik od požara ili strujnog udara, 1) ne izlažite jedinicu kiši ili vlazi.**

**2) ne postavljajte na uređaj predmete koji sadrže tečnost, na primer vaze.**

**Ne izlažite baterije visokim temperaturama, na primer sunčevom svetlu, vatri i sl.**

# VAŽNA **BEZBEDNOSNA** UPUTSTVA

## SAČUVAJTE OVA UPUTSTVA. OPASNOST – DA BISTE UMANJILI OPASNOST OD VATRE ILI STRUJNOG UDARA, PAŽLJIVO PRATITE OVA UPUTSTVA.

- Pročitajte ova uputstva.
- Čuvajte ova uputstva.
- Obratite pažnju na sva upozorenja.
- Pratite sva uputstva.
- Ne koristite ovaj uređaj blizu vode.
- Uređaj čistite samo suvom tkaninom.
- Ne blokirajte ventilacione otvore. Postavite uređaj u skladu sa uputstvima proizvođača.
- Ne postavljajte uređaj blizu izvora toplote kao što su radijatori, grejači, pećnice ili drugih uređaja (uključujući pojačala) koji proizvode toplotu.
- Ne zanemaruite bezbednosnu svrhu polarizovanog ili uzemljenog utikača. Polarizovani utikač ima dva jezička od kojih je jedan širi od drugog. Uzemljeni utikač ima dva jezička i treći pin za uzemljenje. Široki jezičak ili treći pin postoje radi vaše bezbednosti. Ako isporučeni utikač ne možete da umetnete u vašu utičnicu, obratite se električaru radi zamene stare utičnice.
- Zaštitite kabl za napajanje od gaženja ili nagnječenja, naročito kod utikača, utičnice i na mestu gde izlazi iz uređaja.
- Koristite samo dodatke/pribor koje je odredio proizvođač.
- Koristite samo na polici sa točkićima, postolju, tronošcu, nosaču ili stolu koje je odredio proizvođač ili koji se prodaju uz uređaj. Ako koristite policu sa točkićima, pažljivo pomerajte policu na kojoj se nalazi uređaj da biste izbegli povrede usled prevrtanja.

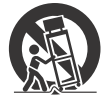

- Isključite uređaj iz mrežnog napajanja tokom grmljavine ili ako ga nećete koristiti u dužem vremenskom periodu.
- Sve popravke bi trebalo da obavljaju samo kvalifikovani serviseri. Popravka je potrebna u slučaju da se uređaj ošteti na bilo koji način, na primer ako se ošteti kabl za napajanje ili utikač, ako u uređaj upadne tečnost ili neki predmet, ako je uređaj bio izložen kiši ili vlazi, ako ne funkcioniše pravilno ili ako ga ispustite.
- Ako oblik utikača ne odgovara utičnici za napajanje, koristite adapter odgovarajuće konfiguracije za utičnicu.

## PAŽNJA

#### **Komplet baterija**

Ako pogrešno rukujete kompletom baterija, on može da eksplodira, izazove požar ili čak hemijske opekotine. Imajte u vidu sledeće mere opreza.

- Ne rasklapajte komplet baterija.
- Ne gnječite bateriju i ne izlažite je bilo kakvoj sili kao što su snažni udarci, ispuštanje ili gaženje.
- Pazite da ne izazovete kratki spoj i ne dozvolite da metalni objekti dođu u dodir sa kontaktima baterije.
- Ne izlažite bateriju temperaturi iznad 60 °C (140 °F) poput direktnog sunčevog svetla ili u automobilu koji je parkiran na suncu.
- Ne spaljujte bateriju niti je bacajte u vatru.
- Ne koristite oštećene litijum-jonske baterije ili one koje cure.
- Komplet baterija obavezno punite koristeći originalni Sony punjač za baterije ili uređaj koji može da puni bateriju.
- Držite bateriju van domašaja dece.
- Ne kvasite bateriju.
- Zamenite bateriju samo istom ili ekvivalentnom baterijom koju preporučuje Sony.
- Potrošeni komplet baterija odbacite odmah kao što je opisano u uputstvu.

#### **Adapter za naizmeničnu struju**

Ne stavljajte adapter za naizmeničnu struju u uski prostor, na primer, između zida ili nameštaja. Kada koristite adapter za naizmeničnu struju, priključite ga na obližnju zidnu utičnicu. Ako prilikom korišćenja uređaja dođe do kvara, odmah iskopčajte adapter za naizmeničnu struju iz zidne utičnice.

Čak i kada je kamkorder isključen, on i dalje dobija napajanje dok je priključen na zidnu utičnicu putem adaptera za naizmeničnu struju.

## Za korisnike u Evropi

#### **Napomena za korisnike u zemljama u kojima se primenjuju direktive Evropske unije**

Proizvođač: Sony Corporation, 1-7-1 Konan Minato-ku Tokyo, 108-0075 Japan Za usaglašenost proizvoda sa propisima EU: Sony Deutschland GmbH, Hedelfinger Strasse 61, 70327 Stuttgart, Nemačka

#### **Napomena**

Ako statički elektricitet ili elektromagnetizam prekine prenos podataka (neuspeh), ponovo pokrenite aplikaciju ili iskopčajte i ponovo priključite kabl za komunikaciju (USB itd.).

Ovaj proizvod je testiran i utvrđeno je da je u skladu sa ograničenjima navedenim u EMC direktivi kada se za povezivanje koristi kabl kraći od 3 metra (9,8 stopa).

Elektromagnetna polja na određenim frekvencijama mogu da utiču na zvuk i sliku ove jedinice.

 **Odlaganje potrošenih baterija, električne i elektronske opreme (primenljivo u Evropskoj uniji i ostalim evropskim zemljama koje imaju sisteme za odvojeno sakupljanje otpada)**

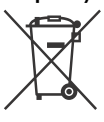

Ovaj simbol na proizvodu, bateriji ili pakovanju označava da proizvod i baterija ne smeju da se tretiraju kao kućni otpad. Na nekim

baterijama se pored ovog simbola može nalaziti i hemijski simbol. Hemijski simbol za živu (Hg) ili olovo (Pb) se dodaje ako baterija sadrži više od 0,0005% žive ili 0,004% olova. Pravilnim odlaganjem proizvoda i baterija pomažete u sprečavanju mogućih štetnih posledica po okolinu i ljudsko zdravlje do kojih može doći usled neodgovarajućeg rukovanja otpadom. Reciklažom materijala pomažete očuvanje prirodnih resursa. Ako proizvodi zahtevaju stalno prisustvo baterije zbog bezbednosti, performansi ili celovitosti podataka, takvu bateriju bi trebalo da zameni isključivo obučeni serviser. Da biste bili sigurni da će baterija, električna i elektronska oprema biti pravilno zbrinuti, predajte te proizvode na kraju veka trajanja na odgovarajućem mestu za prikupljanje i reciklažu električne i elektronske opreme. Za sve ostale baterije pogledajte poglavlje o bezbednom uklanjaju baterije iz proizvoda. Predajte bateriju na odgovarajućem mestu za prikupljanje i reciklažu potrošenih baterija. Za detaljnije informacije o reciklaži ovog proizvoda ili baterije kontaktirajte lokalnu upravu, komunalnu službu ili prodavnicu u kojoj ste kupili proizvod ili bateriju.

# <span id="page-4-1"></span><span id="page-4-0"></span>Saznajte više o kamkorderu (Vodič za pomoć)

Vodič za pomoć je onlajn priručnik. Pogledajte ga da biste videli detaljna uputstva o mnogim funkcijama kamkordera.

## 1 Pristupite Sony stranici za podršku.

[http://www.sony.net/](http://www.sony.net/SonyInfo/Support/) SonyInfo/Support/

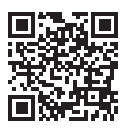

- 2 Izaberite zemlju ili region.
- 3 Potražite model svog kamkordera na stranici za podršku.
	- Naziv modela se nalazi na donjoj strani kamkordera.

# Sadržaj

[Prvo pročitajte ovo .................... 2](#page-1-0) Saznajte više o kamkorderu [\(Vodič za pomoć\) ................. 5](#page-4-0)

## **[Početni koraci ..............6](#page-5-1)**

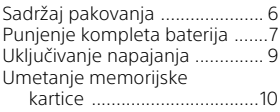

#### **Snimanje/ [Reprodukovanje .........11](#page-10-1)**

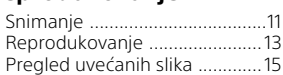

## **[Čuvanje slika .............. 16](#page-15-1)**

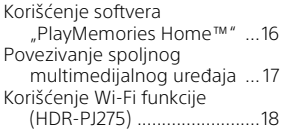

## **Prilagođavanje**

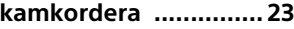

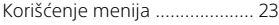

## **[Ostalo ........................ 24](#page-23-1)**

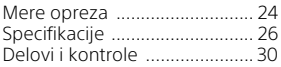

# <span id="page-5-2"></span><span id="page-5-1"></span><span id="page-5-0"></span>Sadržaj pakovanja

Brojevi u zagradama ( ) označavaju isporučenu količinu.

- Kamkorder (1)
- Adapter za naizmeničnu struju (1)

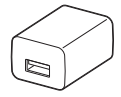

Oblik adaptera za naizmeničnu struju se razlikuje u zavisnosti od zemlje/regiona.

• Pomoćni kabl za USB vezu (1)

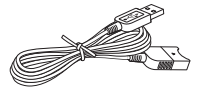

Pomoćni kabl za USB vezu je osmišljen za korišćenje samo sa kamkorderom. Koristite taj kabl kada je USB kabl ugrađen u kamkorder prekratak za povezivanje.

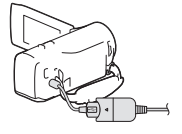

• HDMI kabl (1)

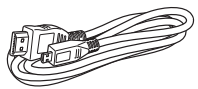

• Komplet punjivih baterija NP-BX1 (1)

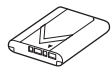

• "Uputstvo za upotrebu" (ovaj priručnik) (1)

# <span id="page-6-1"></span><span id="page-6-0"></span>Punjenje kompleta baterija

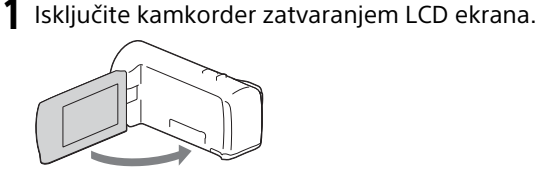

2 Pomerite poklopac baterije u smeru strelice, a zatim ga otvorite.

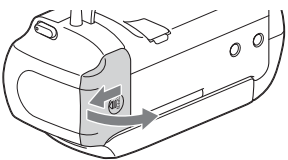

3 Pritisnite i držite ručicu za izbacivanje baterije i umetnite komplet baterija.

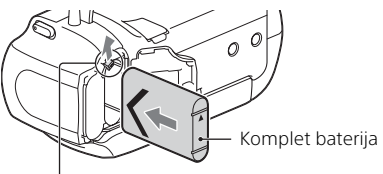

Ručica za izbacivanje baterije

- 4 Zatvorite poklopac baterije i čvrsto ga zatvorite bočnim pokretom unazad.
- 5 Izvucite ugrađeni USB kabl.

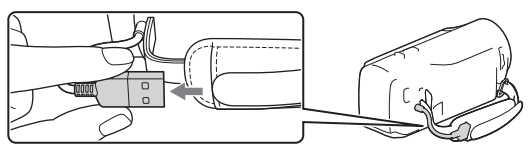

### 6 Povežite adapter za naizmeničnu struju i kamkorder preko pomoćnog kabla za USB vezu i povežite adapter za naizmeničnu struju sa zidnom utičnicom.

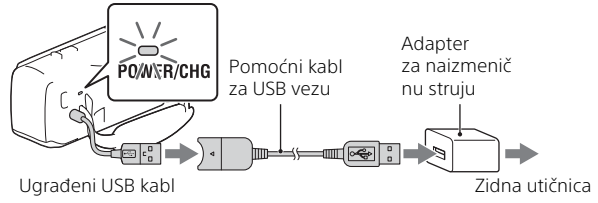

- <span id="page-7-0"></span>• Lampica POWER/CHG (punjenje) će zasvetliti narandžastom bojom.
- Lampica POWER/CHG (punjenje) se isključuje kada komplet baterija bude napunjen do kraja. Iskopčajte pomoćni kabl za USB vezu iz kamkordera.
- Oblik adaptera za naizmeničnu struju se razlikuje u zavisnosti od zemlje/regiona.
- Isključite kamkorder pre nego što uklonite komplet baterija.

## **Punjenje baterije pomoću računara**

Isključite kamkorder i povežite ga sa uključenim računarom pomoću ugrađenog USB kabla.

## **Korišćenje kamkordera povezanog sa zidnom utičnicom**

Povežite kamkorder sa zidnom utičnicom na isti način kao u odeljku "Punjenje kompleta baterija".

- Umetnite komplet baterija u kamkorder.
- Komplet baterija može da se troši čak i ako je kamkorder povezan sa zidnom utičnicom.

# <span id="page-8-1"></span><span id="page-8-0"></span>Uključivanje napajanja

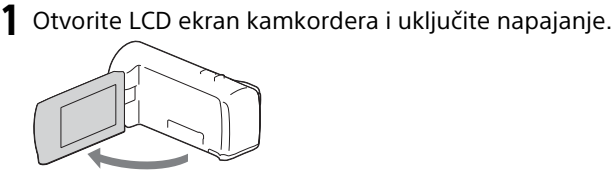

2 Izaberite jezik, geografsko područje, Daylight Savings ili Summer Time, format datuma, datum i vreme. Pomeraite višesmerni birač u smeru ▼/▲/◆/ da biste izabrali željenu stavku, a zatim pritisnite sredinu birača

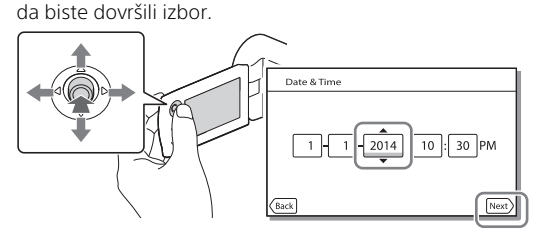

- Da biste isključili napajanje, zatvorite LCD ekran.
- Da biste ponovo podesili datum i vreme, izaberite  $\boxed{\text{MENU}} \rightarrow \boxed{\text{Setup}} \rightarrow$  $[$  (4) Clock Settings]  $\rightarrow$  [Date & Time Setting].
- $\bullet$  Da biste isključili zvuk pri korišćenju, izaberite  $\boxed{\text{MENU}} \rightarrow \boxed{\text{Setup}} \rightarrow$  $[$  General Settings]  $\rightarrow$  [Beep]  $\rightarrow$  [Off].

# <span id="page-9-1"></span><span id="page-9-0"></span>Umetanje memorijske kartice

1 Otvorite poklopac i umetnite memorijsku karticu dok ne klikne.

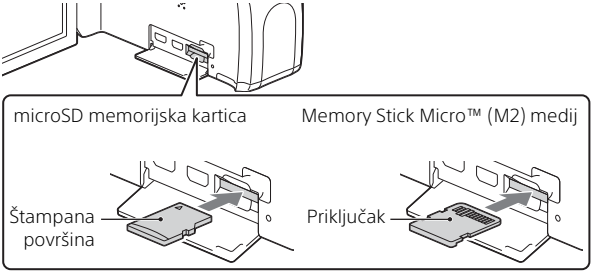

- Ako umetnete novu memorijsku karticu, prikazuje se ekran [Preparing image database file. Please wait.]. Sačekajte dok taj ekran ne nestane.
- Umetnite memorijsku karticu u pravom smeru tako da kamkorder može da je prepozna.
- Da biste izabrali memorijsku karticu kao medijum za snimanje, izaberite  $[MEM] \rightarrow [Setup] \rightarrow [$  Media Settings $] \rightarrow [Media Select] \rightarrow$ [Memory Card]. (HDR-PJ270/PJ270E/PJ275)
- Da biste izbacili memorijsku karticu, otvorite poklopac i jednom je lagano gurnite unutra.

#### **Tipovi memorijskih kartica koje možete da koristite sa kamkorderom**

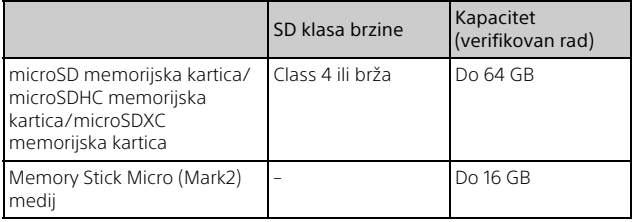

# <span id="page-10-2"></span><span id="page-10-1"></span><span id="page-10-0"></span>Snimanje

## <span id="page-10-3"></span>Snimanje filmova

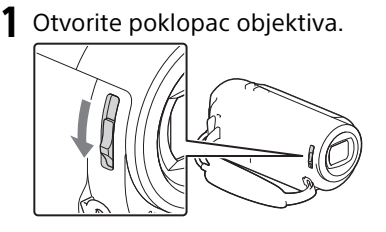

2 Otvorite LCD ekran i pritisnite START/STOP da biste započeli snimanje.

Ručica za motorizovani zum

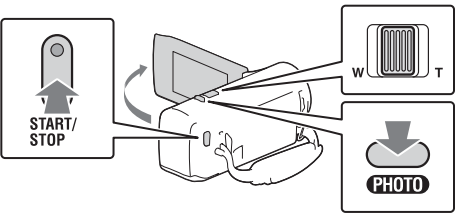

- Da biste zaustavili snimanje, ponovo pritisnite dugme START/STOP.
- U toku snimanja filma možete da snimate fotografije ako pritisnete dugme PHOTO (dvostruko beleženje).
- Po podrazumevanim podešavanjima, filmovi se simultano snimaju u HD formatu i formatu MP4 (Dual Video REC). Format MP4 je jednostavan za reprodukovanje filmova na pametnom telefonu, za otpremanje putem mreže ili otpremanje na veb.
- Vreme snimanja na mediju možete da proverite na LCD ekranu u režimu snimanja.
- Da biste promenili kvalitet slike za filmove koje snimate,  $izaberte$   $[MEMU] \rightarrow [Image Quality/Size] \rightarrow [HintRec Mode].$

## <span id="page-11-0"></span>Snimanje fotografija

Otvorite poklopac objektiva.

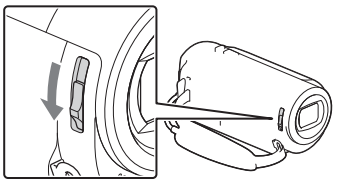

2 Otvorite LCD ekran i izaberite [MODE]  $\rightarrow$  6 (Fotografija).

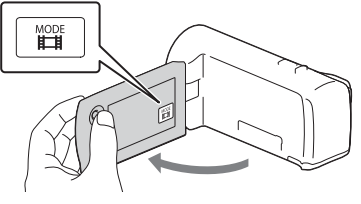

3 Pritisnite PHOTO lagano da biste prilagodili fokus, a zatim pritisnite do kraja.

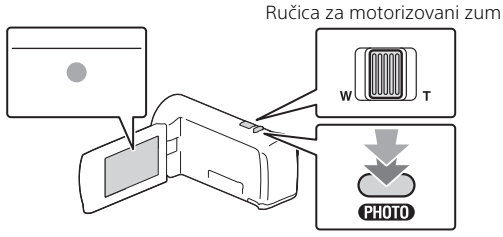

• Kada je fokus pravilno prilagođen, na LCD ekranu se prikazuje indikator za zaključavanje AE/AF.

# <span id="page-12-1"></span><span id="page-12-0"></span>Reprodukovanje

Otvorite LCD ekran i pritisnite dugme □ (Pregled slika) na kamkorderu da biste ušli u režim reprodukovanje.

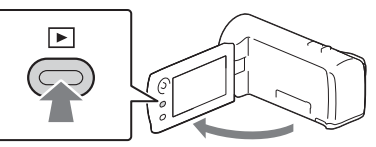

**2** Izaberite  $\lceil \cdot \rceil / \lceil \cdot \rceil$  da biste pomerili željeni događaj u centar, a zatim izaberite deo zaokružen ( $\Omega$ ) na slici.

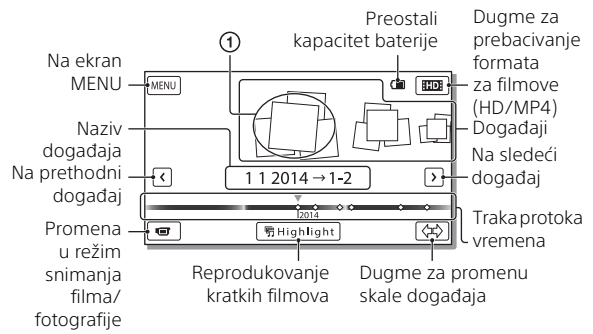

## 3 Izaberite sliku.

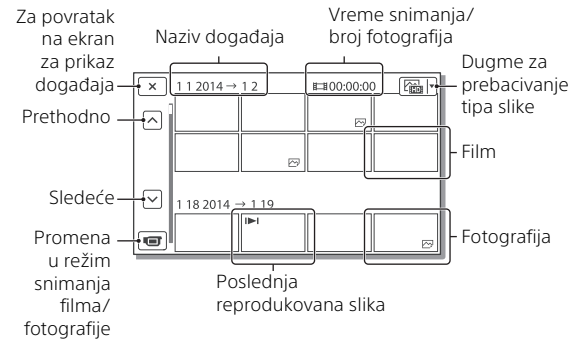

## **Radnje koje se odnose na reprodukovanje**

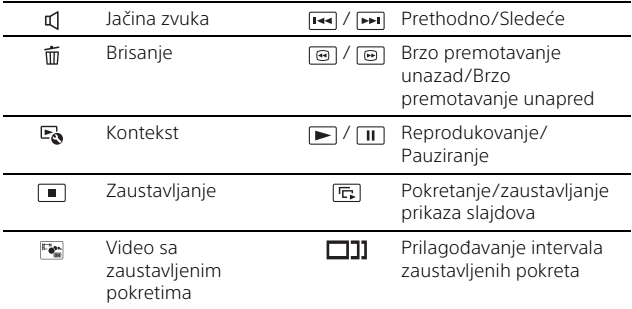

## **Izbor formata koji želite da reprodukujete, menjate ili kopirate na druge uređaje**

U 2. koraku, izaberite  $\text{HDE}$  u gornjem desnom uglu LCD ekrana  $\rightarrow$ [**HDI HD Quality**] ili [ **MMI MP4**].

# <span id="page-14-0"></span>Pregled uvećanih slika

## Povezivanje kamkordera sa TV-om

1 Povežite HDMI OUT priključak na kamkorderu sa HDMI IN priključkom na TV-u pomoću isporučenog HDMI kabla.

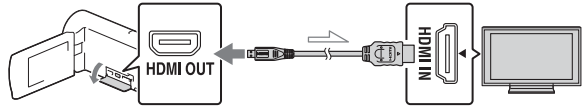

 $\equiv$ Tok signala

• Ako vaš TV nema HDMI priključak, povežite multi-priključak kamkordera na video/audio ulazne priključke TV-a pomoću AV kabla (prodaje se zasebno).

## <span id="page-14-1"></span>Korišćenje ugrađenog projektora (HDR-PJ240/PJ240E/PJ270/PJ270E/PJ275)

- 1 Pritisnite dugme PROJECTOR [\(stranica 30\)](#page-29-1).
- 2 Izaberite [Image Shot on This Device].
- 3 Pratite vodič za upravljanje na LCD ekranu, a zatim izaberite [Project].

Ručica za motorizovani zum/PHOTO\*2

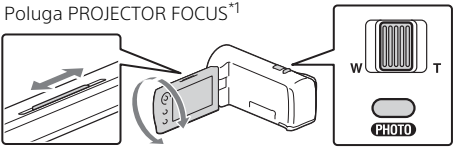

- 
- <sup>\*1</sup> Prilagodite fokus projektovane slike.<br><sup>\*2</sup> Koristite ručicu za motorizovani zum da pomerite okvir za izbor koji se prikazuje na projektovanoj slici, a zatim pritisnite dugme PHOTO. Za tu radnju možete da upotrebite i višesmerni birač.

# <span id="page-15-2"></span><span id="page-15-1"></span><span id="page-15-0"></span>Korišćenje softvera "PlayMemories Home™"

## Šta možete da uradite sa softverom "PlayMemories Home"

"PlayMemories Home" vam omogućava da uvezete filmove i slike na računar i da ih koristite na različite načine.

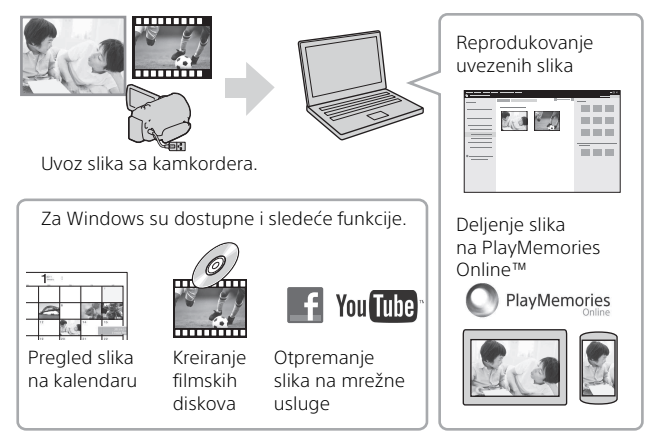

## **Preuzimanje softvera "PlayMemories Home"**

"PlayMemories Home" možete da preuzmete na sledećoj URL adresi. <www.sony.net/pm/>

## **Provera računarskog sistema**

Računarske zahteve za softver možete proveriti na sledećem URL-u. <www.sony.net/pcenv/>

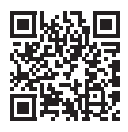

# <span id="page-16-0"></span>Povezivanje spoljnog multimedijalnog uređaja

## **Rikorder bez USB priključka**

Povežite rikorder na multi-priključak kamkordera pomoću AV kabla (prodaje se zasebno).

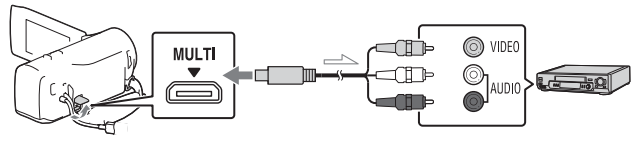

• Filmovi se kopiraju u kvalitetu slike standardne rezolucije.

 $\equiv$  Tok signala

## <span id="page-17-0"></span>Korišćenje Wi-Fi funkcije (HDR-PJ275)

## Instaliranje aplikacije "PlayMemories Mobile™" na pametni telefon<br>**Napomene**

Za najnovije informacije i detaljnije informacije o funkcijama aplikacije "PlayMemories Mobile", posetite sledeći URL.

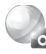

PlayMemories

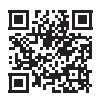

<http://www.sony.net/pmm/>

## **Android OS**

Instaliraite "PlayMemories Mobile" iz prodavnice Google Play.

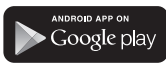

• Za korišćenje funkcija za povezivanje jednim dodirom (NFC) potreban je Android 4.0 ili noviji.

## l iOS

Instalirajte "PlayMemories Mobile" iz prodavnice App Store.

> Available on the iPhone L App Store

• Funkcije za povezivanje jednim dodirom (NFC) nisu dostupne u iOS-u.

- Ako je aplikacija "PlayMemories Mobile" već instalirana na vašem pametnom telefonu, ažurirajte je na najnoviju verziju.
- Nema garancija da će Wi-Fi funkcija raditi na svim pametnim telefonima i tabletima.
- Wi-Fi funkcija kamkordera ne može da se koristi za povezivanje sa javnim bežičnim LAN-om.
- Da biste koristili funkcije za povezivanje jednim dodirom (NFC) na kamkorderu, potreban je pametni telefon ili tablet koji podržava NFC funkciju.
- Način rada i izgled ekrana aplikacije su podložni izmenama u sledećim nadogradnjama bez prethodne najave.

#### <span id="page-18-1"></span>Prenošenje MP4 filmova i fotografija na pametni telefon

- **Povezivanje jednim dodirom sa Android uređajem koji podržava NFC**
- 1 Na pametnom telefonu pokrenite [Settings], a zatim izaberite [More...] da biste potvrdili da je omogućena funkcija [NFC].

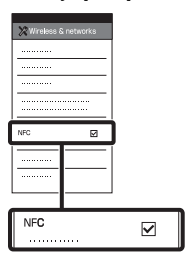

- 2 Na kamkorderu reprodukujte sliku koju želite da prenesete na pametni telefon.
	- Možete preneti samo MP4 filmove i fotografije.

3 Dodirnite kamkorder pametnim telefonom.

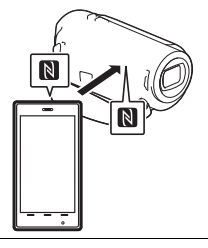

#### **Napomene**

- Pre nego što počnete, isključite režim mirovanja i funkciju za zakliučavanje ekrana na pametnom telefonu.
- Uverite se da se oznaka prikazuje na LCD ekranu kamkordera i pametnog telefona.
- Nastavite da dodirujete kamkorder pametnim telefonom dok se ne pokrene "PlayMemories Mobile" (1–2 sekunde).
- Ako kamkorder ne može da se poveže sa pametnim telefonom preko funkcije NFC, pogledajte odeljak "Povezivanje bez [korišćenja funkcije NFC"](#page-18-0)  [\(stranica 19\)](#page-18-0).

## <span id="page-18-0"></span> **Povezivanje bez korišćenja funkcije NFC**

1 Pritisnite dugme  $\blacktriangleright$  (Pregled slika), a zatim izaberite MENU  $[Edit/Copy] \rightarrow [Send to]$ Smartphone]  $\rightarrow$  [Select on This Device  $\rightarrow$  tip slike.

- 2 Izaberite sliku koju želite da prenesete, dodajte oznaku  $\blacktriangledown$ , a zatim izaberite  $OR \rightarrow OR$ 
	- Prikazaće se SSID i lozinka i kamkorder će biti spreman za povezivanje sa pametnim telefonom.
- 3 Povežite kamkorder sa pametnim telefonom i prenesite slike.

## **Android**

- Pokrenite aplikaciju "PlayMemories Mobile" i izaberite SSID kamkordera.
- Unesite lozinku koja je prikazana na kamkorderu (samo prvi put).

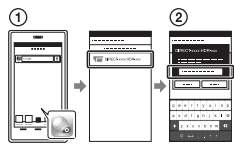

## **iPhone/iPad**

- $\bigcap$  Izaberite [Settings]  $\rightarrow$ [Wi-Fi] → SSID prikazan na kamkorderu.
- Unesite lozinku koja je prikazana na kamkorderu (samo prvi put).
- Potvrdite da je izabran SSID prikazan na kamkorderu.

Vratite se na glavni meni i pokrenite aplikaciju "PlayMemories Mobile".

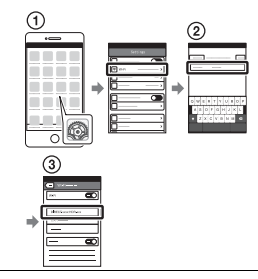

## Korišćenje pametnog telefona kao bežičnog daljinskog upravljača

Možete snimati kamkorderom koristeći pametni telefon kao bežični daljinski upravljač.

- Na kamkorderu izaberite  $[MENT] \rightarrow [Meni \text{ Camera}] \rightarrow$  $\mathsf{F} \mathsf{P}$  Shooting Assist $\mathsf{I} \rightarrow$ [Ctrl with Smartphone].
- 2 Na pametnom telefonu izvedite sve kao u 3. koraku u odeljku ["Povezivanje bez](#page-18-0)  [korišćenja funkcije NFC"](#page-18-0)  [\(stranica 19\)](#page-18-0).

Kada koristite NFC, prikažite ekran za snimanje na kamkorderu i dodirnite oznaku **N** na kamkorderu oznakom na pametnom telefonu.

3 Rukujte kamkorderom sa pametnog telefona.

# Cuvanje slika دي ۽ الا $\epsilon$ ilka Slika Slika Slika Slika Slika Slika Slika Slika Slika Slika Slika Slika Slika Slika Slika Sli

#### **Napomene**

• U zavisnosti od lokalnih električnih interferenci ili mogućnosti pametnog telefona, pregled slika uživo možda neće teći glatko.

#### Čuvanje filmova i fotografija na računaru putem Wi-Fi veze

Unapred povežite računar na pristupnu tačku bežične mreže ili na širokopojasni ruter bežične mreže.

1 Instalirajte namenski softver na računar (samo prvi put). Windows: PlayMemories Home <www.sony.net/pm/>

Mac: Wireless Auto Import [http://www.sony.co.jp/imsoft/](http://www.sony.co.jp/imsoft/Mac/) Mac/

- Ako je softver već instaliran na vaš računar, ažurirajte softver na najnoviju verziju.
- 2 Povežite kamkorder sa pristupnom tačkom kao što sledi (samo prvi put). Ako ne možete da registrujete kamkorder, pogledajte uputstvo za pristupnu tačku ili se obratite osobi koja je podesila pristupnu tačku.

#### **Ako pristupna tačka bežične mreže ima dugme WPS**

Na kamkorderu  $izaberite$   $\boxed{\text{MENU}} \rightarrow [Setup]$  $\rightarrow$  [ $\overrightarrow{=}$  Connection]  $\rightarrow$ [WPS Push].

Pritisnite dugme WPS na pristupnoj tački koju želite da registrujete.

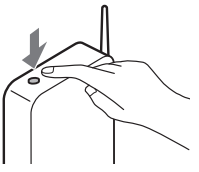

#### **Ako znate SSID i lozinku pristupne tačke bežične mreže**

Na kamkorderu

 $izab$ erite  $[MENU] \rightarrow [SetUD]$  $\rightarrow$  [ $\rightleftarrows$  Connection]  $\rightarrow$ [Access point settings].

Izaberite pristupnu tačku koju želite da registrujete, unesite lozinku, a zatim izaberite  $\vert$  OK

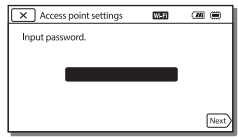

3 Ako računar nije pokrenut, uključite ga.

- **4** Počnite da šaljete slike iz kamkordera na računar. Pritisnite dugme  $\Box$  (Pregled slika)
	- na kamkorderu.  $(2)$ Izaberite MENU  $\rightarrow$  $[Edit/Copy] \rightarrow [Send$  to Computer].
	- Slike će biti automatski prenete na računar i sačuvane na njemu.
	- Biće prenete samo novosnimljene slike. Uvoz filmova i više fotografija može da potraje.

# <span id="page-22-2"></span><span id="page-22-1"></span><span id="page-22-0"></span>Korišćenje menija

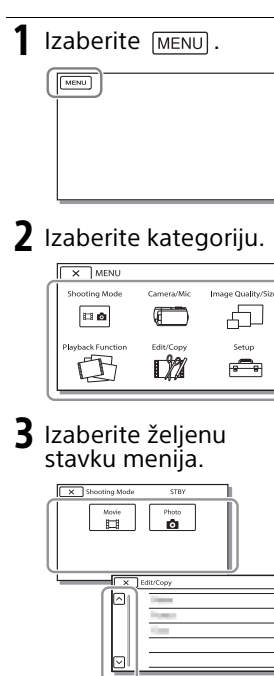

Pomerajte stavke menija gore ili dole.

• Izaberite  $\boxed{\mathbf{x}}$  da biste dovršili podešavanje ili da biste se vratili u prethodni ekran menija.

# <span id="page-23-2"></span><span id="page-23-1"></span><span id="page-23-0"></span>Mere opreza

#### **Adapter za naizmeničnu struju**

Ne prespajajte priključak baterije metalnim predmetima. To može da dovede do kvara.

#### **Reprodukovanje slika na drugim uređajima**

Možda nećete moći da na drugim uređajima normalno reprodukujete slike koje su snimljene ovim kamkorderom. Takođe, možda nećete moći da na kamkorderu reprodukujete slike koje su snimljene na drugim uređajima.

#### **Snimanje i reprodukovanje**

- Ne koristite proizvod nemarno, ne rasklapajte ga niti menjajte i ne izlažite fizičkoj sili kao što su udarci, ispuštanje ili gaženje. Posebno vodite računa o objektivu.
- Da biste obezbedili stabilan rad memorijske kartice, preporučujemo vam da je formatirate na kamkorderu pre prve upotrebe. Formatiranje memorijske kartice će izbrisati sve podatke uskladištene na njoj i podatke neće biti moguće povratiti. Sačuvajte važne podatke na PC računaru ili sličnom uređaju.
- Proverite smer ubacivanja memorijske kartice. Ako memorijsku karticu silom umetnete u otvor u pogrešnom smeru, može doći do oštećenja memorijske kartice, otvora za memorijsku karticu ili podataka.
- Pre nego što započnete snimanje, isprobajte funkciju snimanja da biste se uverili da se slika i zvuk snimaju bez ikakvih problema.
- Televizijski programi, filmovi, video-trake i ostali materijali mogu biti zaštićeni autorskim pravima. Neovlašćeno snimanje takvih materijala moglo bi da predstavlja
- kršenje zakona o autorskim pravima.
- Nije moguća nadoknada za snimljeni sadržaj, čak ni ako su snimanje ili reprodukovanje onemogućeni zbog kvara kamkordera, medijuma za snimanje i sličnih razloga.
- Kamkorder nije otporan na prašinu, vlagu ili vodu.
- Ne izlažite kamkorder vlazi, na primer, kiši ili morskoj vodi. Ako se kamkorder pokvasi, može doći do kvara. Ponekad ovakav kvar nije moguće otkloniti.
- Ne usmeravajte kamkorder u pravcu sunca ili snažnog svetla. To može izazvati kvar kamkordera.
- Ne koristite kamkorder u blizini jakih radio talasa ili radijacije. Kamkorder možda neće biti u stanju da valjano snima ili reprodukuje slike.
- Ne koristite kamkorder na peščanoj plaži ili bilo kom prostoru sa mnogo prašine. To može izazvati kvar kamkordera.
- Ako dođe do kondenzacije vlage, prestanite da koristite kamkorder dok vlaga ne ispari.
- Ne izlažite kamkorder mehaničkim udarima ili vibraciji. Ako to učinite, kamkorder možda će možda raditi neispravno ili neće moći da snima slike. Pored toga, medijum za snimanje ili podaci mogu da budu oštećeni.

#### **LCD ekran**

LCD ekran je proizveden tehnologijom izuzetno visoke preciznosti, pa ima procenat funkcionalnih piksela od najmanje 99,99%. Međutim, na LCD ekranu mogu stalno da se prikazuju sitne crne tačke i/ili sjajne tačke (bele, crvene, plave ili zelene boje). Te tačke su normalan rezultat postupka proizvodnje i ne utiču na snimanje ni na koji način.

#### **Temperatura kamkordera**

Ako kamkorder koristite neprekidno tokom dužeg vremena, on postaje veoma topao. To nije kvar.

## **Zaštita od pregrevanja**

U zavisnosti od temperature kamkordera i baterije, možda nećete moći da snimate filmove ili napajanje može da se automatski isključi radi zaštite kamkordera. Na LCD ekranu će se pojaviti poruka pre nego što se napajanje isključi ili više ne budete mogli da snimate filmove. U tom slučaju, ostavite napajanje isključeno i sačekajte dok temperatura kamkordera i baterije ne opadne. Ako uključite napajanje kada kamkorder i baterija nisu dovoljno ohlađeni, napajanje će se možda ponovo isključiti i nećete moći da snimate filmove.

#### **Privremeno deaktiviranje bežičnog LAN (Wi-Fi, NFC itd.) (HDR-PJ275)**

Kada se ukrcavate u avion, možete privremeno da isključite sve Wi-Fi funkcije. Izaberite  $[Setup] \rightarrow [$  General Settings]  $\rightarrow$  $[Airplane Model] \rightarrow [On]$ .

## **Bežični LAN (HDR-PJ275)**

Ne snosimo nikakvu odgovornost za bilo kakvu štetu prouzrokovanu neovlašćenim pristupom odredištima koja su učitana u kamkorder ili njihovim neovlašćenim korišćenjem koji su posledica gubljenja ili krađe.

## Rešavanje problema

Ako naiđete na bilo kakve probleme tokom korišćenja kamkordera:

- Proverite kamkorder prateći Vodič za pomoć [\(stranica 5\)](#page-4-1).
- Iskopčajte izvor napajanja, a zatim ga ponovo priključite nakon 1 minuta i uključite kamkorder.
- Vratite kamkorder na početne postavke. Sva podešavanja, uključujući i podešavanje sata, biće poništena.
- Kontaktirajte svog Sony prodavca ili lokalni ovlašćeni Sony servis.

# <span id="page-25-0"></span>Specifikacije

#### Sistem

Format signala: NTSC boje, EIA standardi (HDR-CX240/PJ240/PJ270/PJ275) PAL boje, CCIR standardi (HDR-CX240E/PJ240E/PJ270E) HD TV Format snimanja filmova: AVCHD (AVCHD format kompatibilan sa verzijom 2.0): Video: MPEG-4 AVC/H.264 Audio: Dolby Digital 2 kanala Dolby Digital Stereo Creator\*1 MP4: Video: MPEG-4 AVC/H.264 Audio: MPEG-4 AAC-LC 2 kanala \*1 Proizvedeno po licenci kompanije Dolby Laboratories. Format datoteke fotografije: DCF Ver.2.0 kompatibilan Exif Ver.2.3 kompatibilan MPF Baseline kompatibilan Mediji za snimanje (film/fotografija): Unutrašnja memorija HDR-PJ270/PJ270E/PJ275: 8 GB Memory Stick Micro (Mark2) medij microSD kartica (Class 4 ili brža) Kapacitet koji korisnik može da koristi (približno) HDR-PJ270/PJ270E/PJ275: 7,75 GB\*2 \*2 1 GB je jednak 1 milijardi bajta, čiji deo se koristi za datoteke za upravljanje sistemom i/ili aplikacije. Može se izbrisati samo ranije instalirani demonstracioni film. Uređaj za generisanje slike: CMOS senzor od 3,1 mm (tip 1/5.8) Piksela za snimanje (fotografija, 16:9): Maks. 9,2 megapiksela  $(4.032 \times 2.272)^{*3}$ Ukupno: Približno 2 510 000 piksela Efektivno (film, 16:9)\*4: Približno 2 100 000 piksela

Efektivno (fotografija, 16:9): Približno 2 290 000 piksela Efektivno (fotografija, 4:3): Približno 1 710 000 piksela Objektiv: Objektiv ZEISS Vario-Tessar 27× (optički), 54× (Clear Image Zoom, prilikom snimanja<br>filmova)<sup>\*4</sup>, 320× (digitalno) F1.9 – F4.0 Fokusna dužina: f=2,1 mm – 57,0 mm (3/32 inča – 2 1/4 inča) Kada se konvertuje u mere fotoaparata 35 mm Za filmove\*4: 29,8 mm – 1 609,2 mm (1 3/16 inča – 63 3/8 inča) (16:9) Za fotografije: 29,8 mm – 804,0 mm (1 3/16 inča – 31 3/4 inča) (16:9) Temperatura boja: [Auto], [One Push], [Indoor], [Outdoor] Minimalno osvetljenje: 6 lx (luksa) (u podrazumevanom podešavanju, pri brzini zatvarača od 1/30 sekunde (HDR-CX240/ PJ240/PJ270/PJ275) ili 1/25 sekunde (HDR-CX240E/ PJ240E/PJ270E)) 3 lx (luksa) ([Low Lux] je podešeno na [On], pri brzini zatvarača od 1/30 sekunde (HDR-CX240/ PJ240/PJ270/PJ275) ili 1/25 sekunde (HDR-CX240E/ PJ240E/PJ270E)) \*3 Jedinstveni sistem za obradu slike kompanije Sony po nazivu BIONZ-X omogućava rezoluciju slike u ekvivalentnim

> veličinama do opisanih.<br>\*4 [ **Li** SteadyShot] je podešeno na [Standard] ili [Off].

# Ostalo

#### Priključci za ulaz/izlaz

HDMI OUT priključak: HDMI mikro priključak Priključak PROJECTOR IN (HDR-PJ240/ PJ240E/PJ270/PJ270E/PJ275): HDMI mikro priključak USB priključak: Tip A (ugrađeni USB) USB priključak je samo izlazni (HDR-CX240E/PJ240E/PJ270E). Multi-priključak

#### LCD ekran

Slika: 6,7 cm (tip 2.7, odnos širine i visine 16:9) Ukupan broj piksela: 230 400 (960 × 240)

#### Projektor (HDR-PJ240/PJ240E/ PJ270/PJ270E/PJ275)

Vrsta projekcije: DLP Izvor svetla: LED (R/G/B) Fokusiranje: Ručno Domet: 0,5 m (1,6 stopa) ili više Odnos kontrasta: 1 500:1 Rezolucija (izlazna): 640 × 360 Vreme neprekidne projekcije (kada se koristi isporučeni komplet baterija): Približno 1 sat 10 minuta

#### Bežični LAN (HDR-PJ275)

Podržani standard: IEEE 802.11 b/g/n Frekvencija: 2,4 GHz Podržani bezbednosni protokoli: WEP/WPA-PSK/WPA2-PSK Metod konfiguracije: WPS (Wi-Fi Protected Setup)/Ručno Metod pristupa: Režim infrastrukture NFC: NFC Forum Type 3 Tag compliant

#### Opšte

Zahtevi za napajanje: DC 3,6 V (komplet baterija), DC 5 V 1 500 mA (adapter za naizmeničnu struju) USB punjenje: DC 5 V 800 mA Prosečna potrošnja energije:

Prilikom snimanja kamerom i korišćenja LCD ekrana sa normalnim nivoom svetline: HDR-CX240/CX240E: 1,8 W HDR-PJ240/PJ240E/PJ270/ PJ270E/PJ275: 1,9 W Radna temperatura: 0 °C do 40 °C (32 °F do 104 °F) Temperatura skladištenja: –20 °C do +60 °C (–4 °F do +140 °F) Dimenzije (približno): HDR-CX240/CX240E: 54,0 mm × 59,5 mm × 128,0 mm (2 1/4 inča × 2 3/8 inča × 5 1/8 inča) (š/v/d) uključujući isturene delove 54,0 mm × 59,5 mm × 128,0 mm (2 1/4 inča × 2 3/8 inča × 5 1/8 inča) (š/v/d) uključujući isturene delove i sa umetnutim isporučenim kompletom punjivih baterija

HDR-PJ240/PJ240E/PJ270/ PJ270E/PJ275: 59,0 mm × 59,5 mm × 128,0 mm (2 3/8 inča × 2 3/8 inča × 5 1/8 inča) (š/v/d) uključujući isturene delove 59,0 mm × 59,5 mm × 128,0 mm (2 3/8 inča × 2 3/8 inča × 5 1/8 inča) (š/v/d) uključujući isturene delove i sa umetnutim isporučenim kompletom punjivih baterija Masa (približno) HDR-CX240/CX240E: 190 g (6,7 unci) samo glavna iedinica 215 g (7,6 unci) uključujući isporučeni komplet punjivih baterija HDR-PJ240/PJ240E/PJ270/ PJ270E/PJ275: 210 g (7,4 unci) samo glavna iedinica 235 g (8,3 unci) uključujući isporučeni komplet punjivih baterija

## **Adapter za naizmeničnu struju AC-UUD11**

Zahtevi za napajanje: AC 100 V – 240 V, 50 Hz/60 Hz Potrošnja struje: 200 mA Potrošnja energije: 11 W Izlazni napon: DC 5,0 V, 1 500 mA Radna temperatura: 0 °C do 50 °C (32 °F do 122 °F) Temperatura skladištenja: –20 °C do +60 °C (–4 °F do +140 °F)

## **Komplet punjivih baterija NP-BX1**

Upotrebljena baterija: Litijumova baterija Maksimalni napon: DC 4,2 V Nominalni napon: DC 3,6 V Maksimalni napon punjenja: DC 4,2 V Maksimalna struja punjenja: 1,89 A Kapacitet: 4,5 Wh (1 240 mAh)

Dizajn i specifikacije kamkordera i prateće opreme su podložni promenama bez najave.

## Procenjeno vreme punjenja, snimanja i reprodukovanja pomoću isporučenog kompleta baterija

HDR-CX240/CX240E

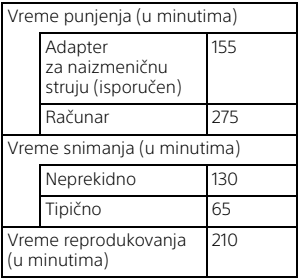

HDR-PJ240/PJ240E/PJ270/PJ270E/ PJ275

Vreme punjenja (u minutima)

Adapter za naizmeničnu struju (isporučen) 155 Računar 275

Vreme snimanja (u minutima)

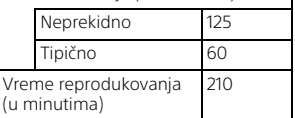

- Vremena punjenja su merena kada je kamkorder punjen na sobnoj temperaturi od 25 °C (77 °F) bez korišćenja pomoćnog kabla za USB vezu.
- Vremena snimanja i reprodukovanja su izmerena prilikom korišćenja kamkordera na temperaturi od 25 °C (77 °F).
- Vremena snimanja su izmerena prilikom snimanja filmova sa podrazumevanim podešavanjima  $($  **H** REC Mode]: [Standard  $\overline{HQ}$  ], [Dual Video REC]: [On]).
- Uobičajeno vreme snimanja prikazuje vreme kada ponavljate pokretanje/zaustavljanje snimanja, prebacujete [Shooting Mode] i zumirate.

## **Zaštićeni znakovi**

- Logotipi AVCHD, AVCHD Progressive, AVCHD i AVCHD Progressive su zaštićeni znakovi kompanija Panasonic Corporation i Sony Corporation.
- Memory Stick i su zaštićeni znakovi ili registrovani zaštićeni znakovi kompanije Sony Corporation.
- Blu-ray Disc™ i Blu-ray™ su zaštićeni znakovi organizacije Blu-ray Disc Association.
- Dolby i simbol sa duplim D su zaštićeni znakovi kompanije Dolby Laboratories.
- Termini HDMI i HDMI High-Definition Multimedia Interface , kao i logotip HDMI su registrovani zaštićeni znakovi organizacije HDMI Licensing LLC u Sjedinjenim Američkim Državama i drugim zemljama.
- Microsoft, Windows i Windows Vista su registrovani zaštićeni znakovi ili zaštićeni znakovi kompanije Microsoft Corporation u Sjedinjenim Američkim Državama i/ili drugim zemljama.
- Mac i Mac OS su registrovani zaštićeni znakovi kompanije Apple Inc. u Sjedinjenim Američkim Državama i drugim zemljama.
- Intel, Intel Core i Pentium su zaštićeni znakovi kompanije Intel Corporation u SAD i/ili drugim zemljama.
- Logotip microSDXC je zaštićeni znak kompanije SD-3C, LLC.
- Android, Google Play su zaštićeni znakovi kompanije Google Inc.
- iOS je registrovani zaštićeni znak ili zaštićeni znak kompanije Cisco Systems, Inc.
- Wi-Fi, logotip Wi-Fi, Wi-Fi PROTECTED SET-UP su zaštićeni znakovi organizacije Wi-Fi Alliance.
- N-oznaka je zaštićeni znak ili registrovani zaštićeni znak kompanije NFC Forum, Inc. u Sjedinjenim Američkim Državama i drugim zemljama.
- Facebook i logotip "f" su zaštićeni znakovi ili registrovani zaštićeni znakovi kompanije Facebook, Inc.
- YouTube i logotip YouTube su zaštićeni znakovi ili registrovani zaštićeni znakovi kompanije Google Inc.
- iPhone i iPad su zaštićeni znakovi kompanije Apple Inc., registrovani u SAD i drugim zemljama.

Svi drugi nazivi proizvoda pomenuti u ovom uputstvu su zaštićeni znakovi ili registrovani zaštićeni znakovi odgovarajućih kompanija. Osim toga, oznake ™ i ® nisu pomenute svaki put u ovom priručniku.

# <span id="page-29-1"></span><span id="page-29-0"></span>Delovi i kontrole

Brojevi u zagradama ( ) su stranice sa informacijama.

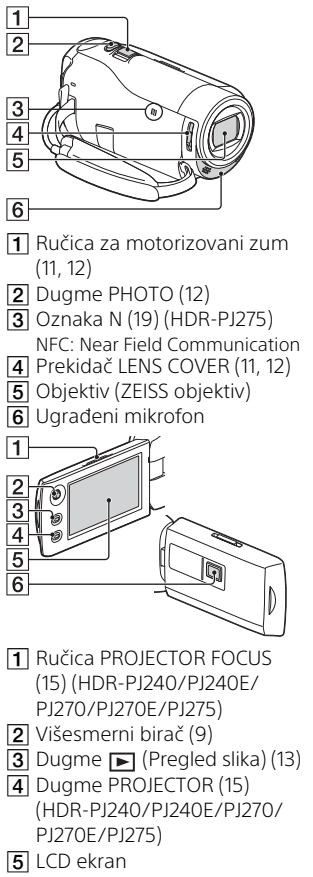

6 Objektiv projektora (HDR-PJ240/PJ240E/PJ270/ PJ270E/PJ275)

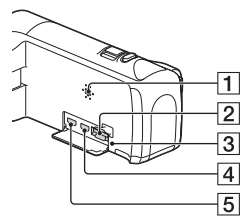

- **1** Zvučnik
- **2** Otvor za umetanje memorijske kartice [\(10\)](#page-9-1)
- 3 Lampica za pristup memorijskoj kartici [\(10](#page-9-1))
- **4** Prikliučak HDMI OUT
- 5 Priključak PROJECTOR IN ([15\)](#page-14-1) (HDR-PJ240/PJ240E/PJ270/ PJ270E/PJ275)

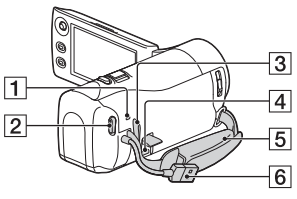

- **1** Lampica POWER/CHG (punjenje) ([8](#page-7-0))
- **2** Dugme START/STOP ([11](#page-10-3))
- **3** Mesto za kaiš za nošenje preko ramena

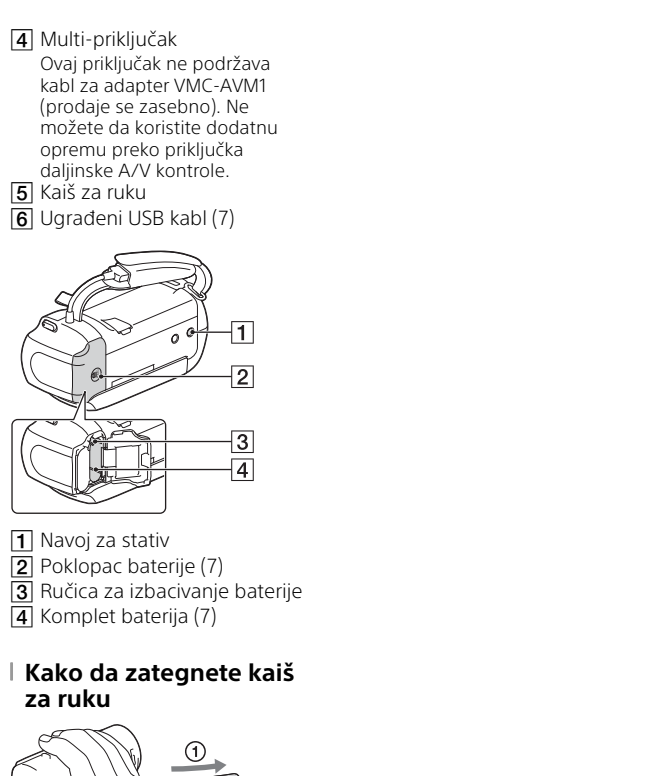

Dodatne informacije o ovom proizvodu i odgovore na česta pitanja možete da vidite na veb-sajtu naše korisničke podrške.

#### **<http://www.sony.net/>**

© 2014 Sony Corporation

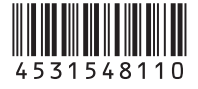